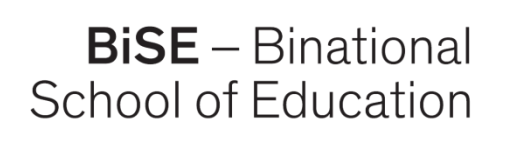

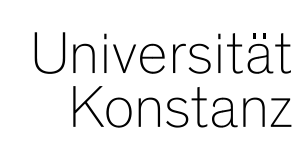

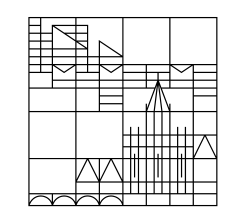

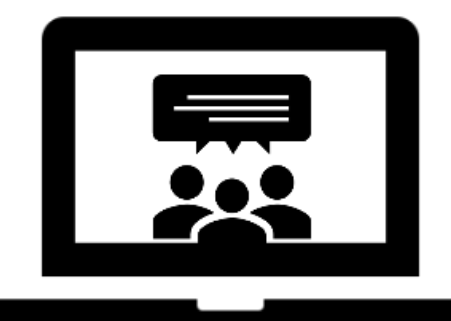

# **in der Onlinelehre Kollaboratives Arbeiten Media4Teachers -**

#### **ZUMpad, Padlet & Co – Aktivierend unterrichten mittels digitaler Tools**

Media4Teachers WiSe 2020/21

In Kooperation mit:

Pädagogische Hochschule Thurgau.

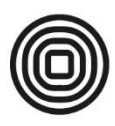

Lehre Weiterbildung Forschung

Dr. Romy Hempfer – Unterrichtslabor

<span id="page-1-0"></span>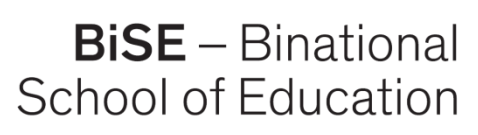

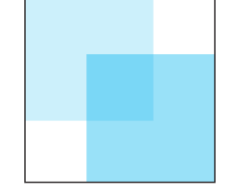

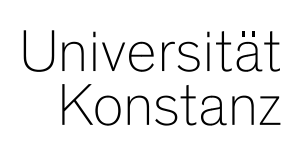

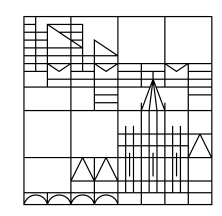

# **in der Onlinelehre Kollaboratives Arbeiten Media4Teachers -**

#### **ZUMPad, Padlet & Co – Aktivierend unterrichten mittels digitaler Tools**

Media4Teachers WiSe 2020/21

Abfrage der Erwartungen der Teil[nehmenden an diese](https://padlet.com/unterrichtslabor/du81yn9lm5ge4sde)  Veranstaltung mittels:  $\rightarrow$  [Flinga](#page-50-0)

In Kooperation mit:

Pädagogische Hochschule Thurgau.

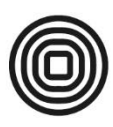

Lehre Weiterbildung Forschung

Dr. Romy Hempfer – Unterrichtslabor

### **Media4Teachers**

Media4Teachers im Unterrichtslabor der BiSE: Ein Angebot des Unterrichtslabors, das jedes Semester mit neuen Themen im Unterrichtslabor in C252 oder digital durchgeführt wird.

Themenblöcke aktuell:

- 1. Kollaboratives Arbeiten mit digitalen Tools
- 2. Online Präsentieren Alternativen zu Powerpoint

 *Infos semesteraktuell auf der Homepage: [bise.uni.kn/m4t](https://www.bise.uni-konstanz.de/unterrichtslabor/schulungen-beratung/media4teachers/)*

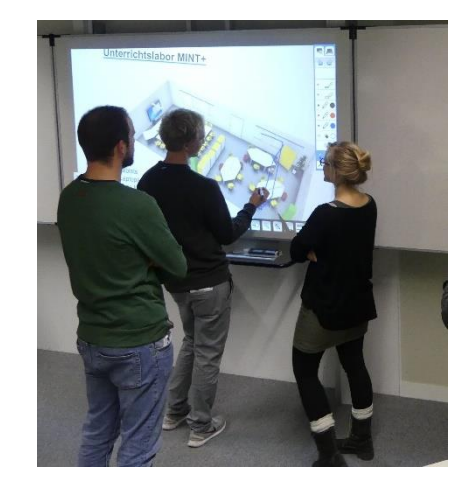

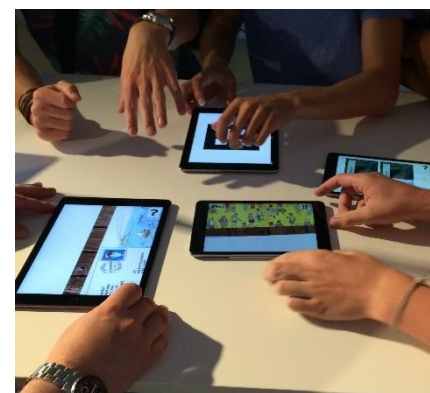

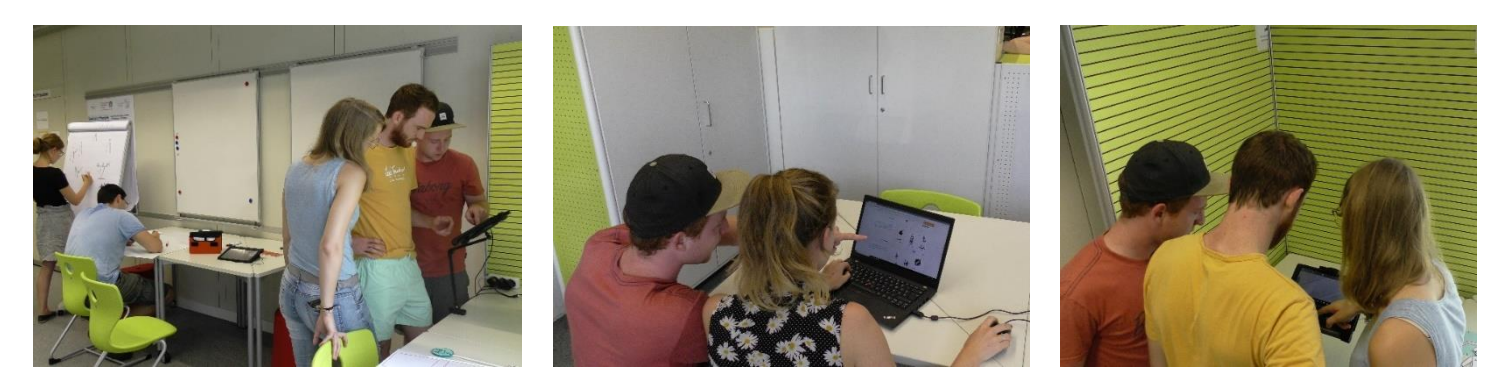

## **Media4Teachers**

Media4Teachers digital

Kennenlernen und erproben digitaler Tools

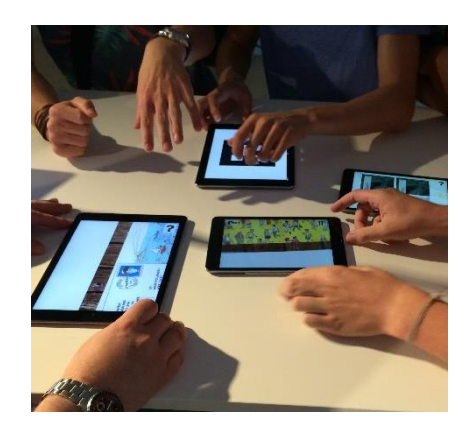

- Inhaltliche Fragen können Sie gerne jederzeit stellen.
- Technische Fragen und Probleme bitte in den Chat schreiben
- Allgemeine Fragen zu digitalen Medien im Unterricht:

→ unterrichtslabor@uni-konstanz.de

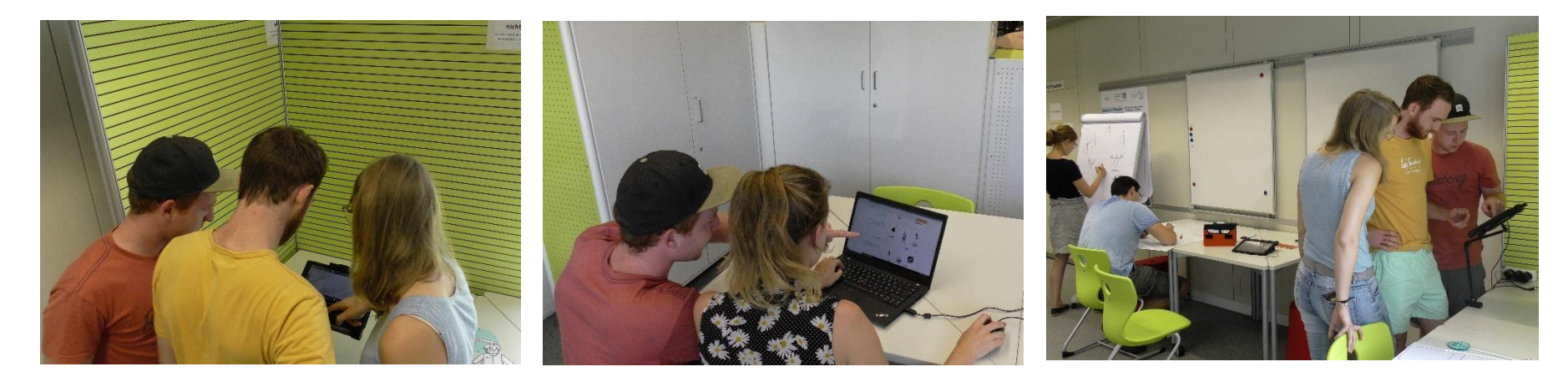

## **Weitere Angebote Media4Teachers im WiSe 2020/21**

#### **Ein Ausblick**

**M4T richtet sich an Lehrende und Lehramtsstudierende. Es stehen jeweils zwei Termine zur Auswahl**

#### **M 4 T B L O C K I**

**ZUMpad, Padlet & Co**  Kollaborative Tools im digitalen Unterricht sinnvoll nutzen

**Termine 24.11.20** oder **02.12.20**

#### **Kollaboratives Arbeiten in der digitalen Lehre**

- Was wird benötigt, um kollaborativ arbeiten zu können?
- Welche Tools sind wann geeignet?
- Wie können diese didaktisch sinnvoll in die Lehre integriert werden?

#### **M4T BLOCK II**

**Online präsentieren**  Alternativen zu Powerpoint in der Lehre sinnvoll nutzen **Termine 12.01.21** oder **20.01.21**

#### **Online aktivierend präsentieren für angehende Profis**

- Welche Alternativen zu Powerpoint gibt es?
- Wie können diese praktikabel und didaktisch sinnvoll in der Lehre genutzt werden?

### **Kollaboratives Arbeiten in der digitalen Lehre**

**Didaktische Überlegungen**

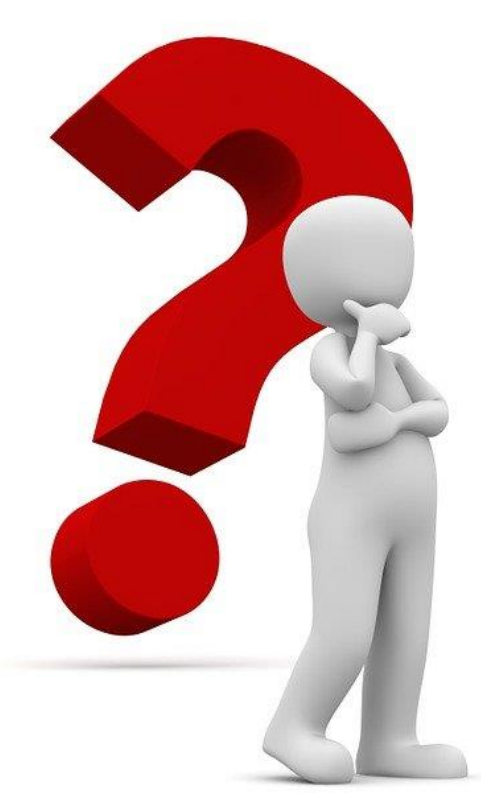

Pixabay.com

Auch in der digitalen Lehre gilt:

**Nicht technische Überlegungen sondern Lernziele bilden die Planungsgrundlage.**

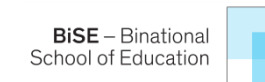

## **Didaktische Überlegungen - Onlinelehre**

**BiSE** - Binational School of Education

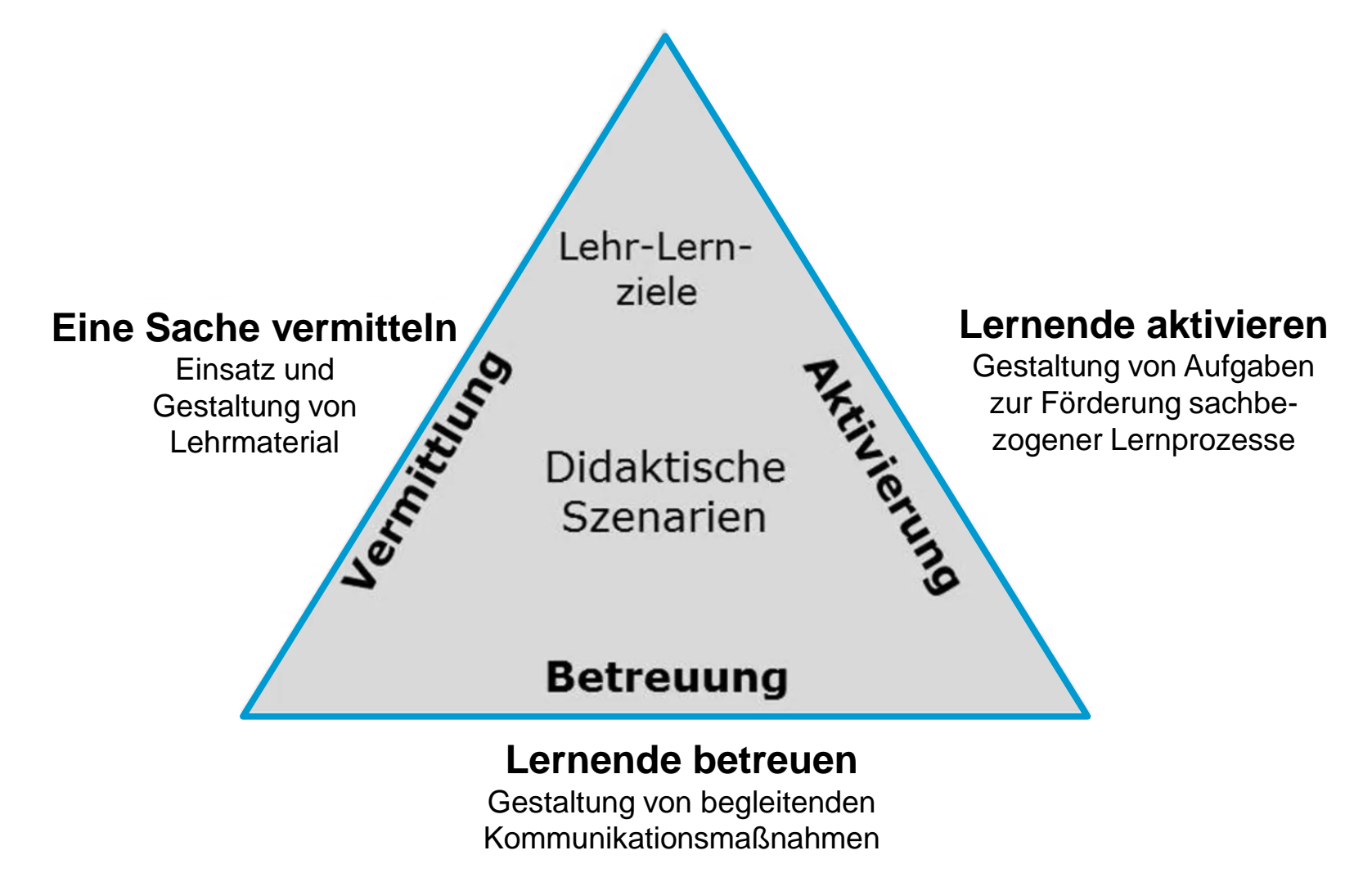

Reinmann (2015), S. 10

Reinmann, G. (2015). Studientext Didaktisches Design. Hamburg. https://gabi-reinmann.de/?p=6797

## **Didaktische Überlegungen - Onlinelehre**

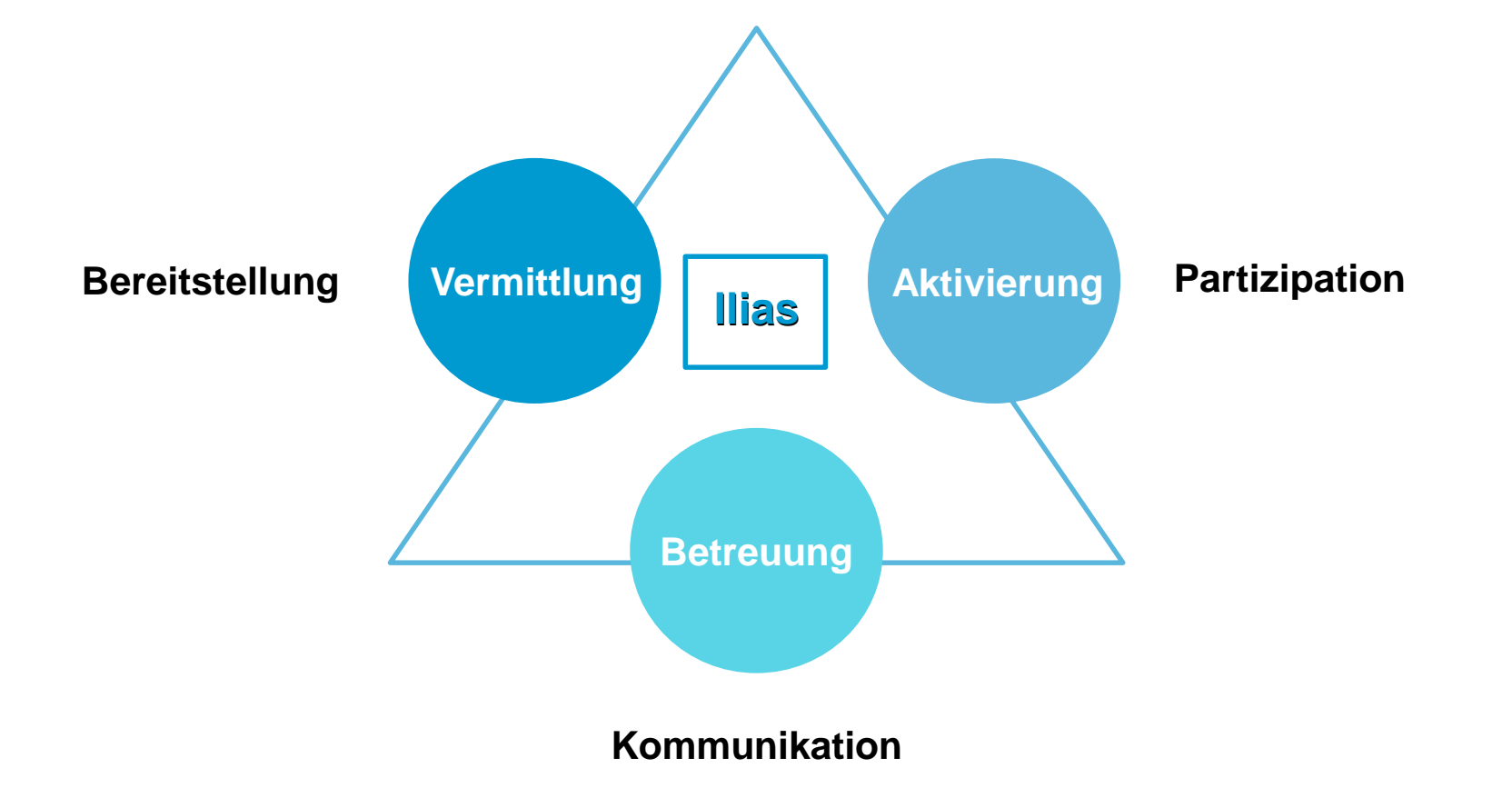

In Anlehnung an Reinmann, G. (2015). Studientext Didaktisches Design. Hamburg. https://gabi-reinmann.de/?p=6797

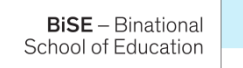

## **Bisherige Angebote M4T**

School of Education

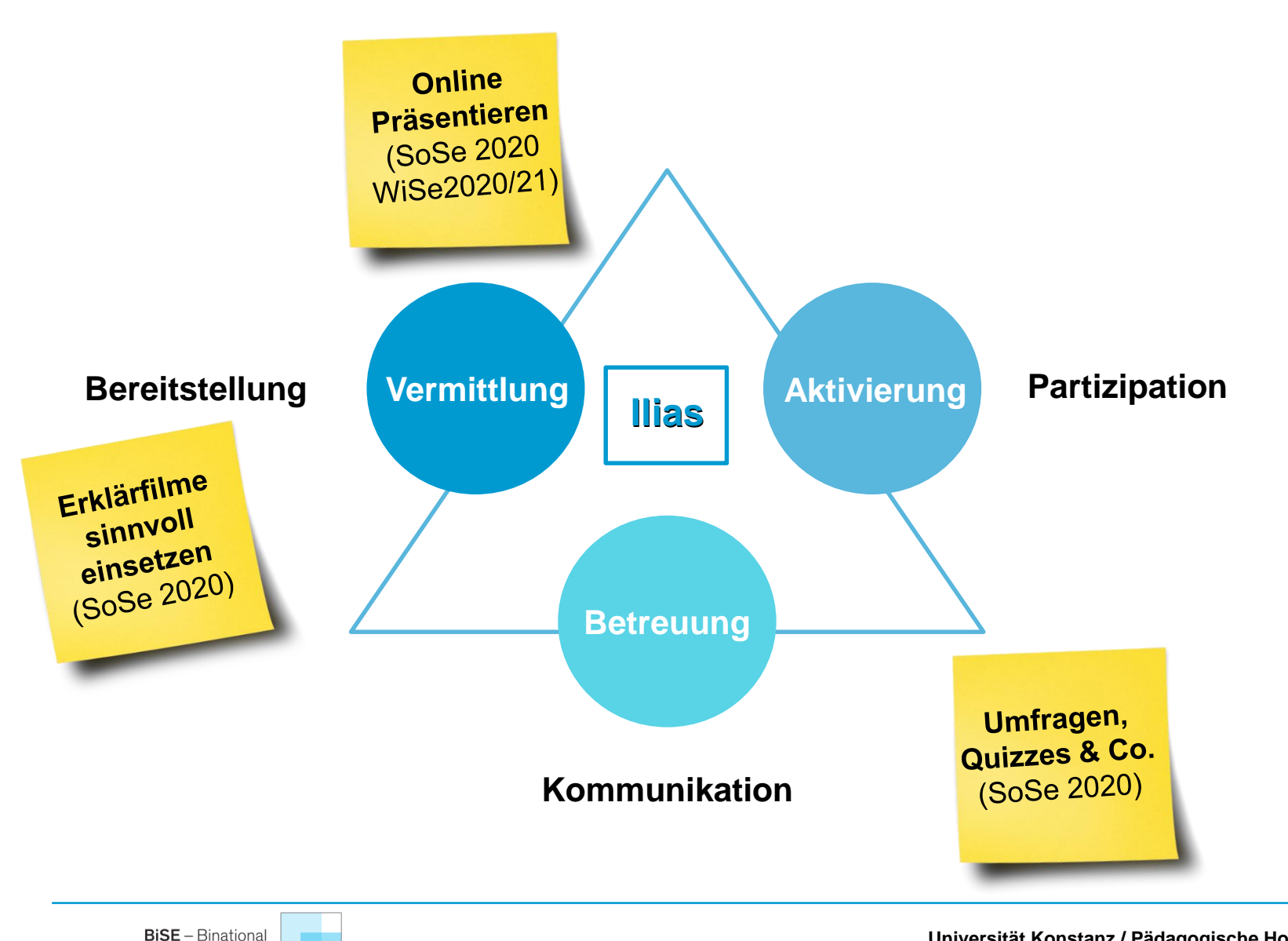

## **Bisherige Angebote M4T**

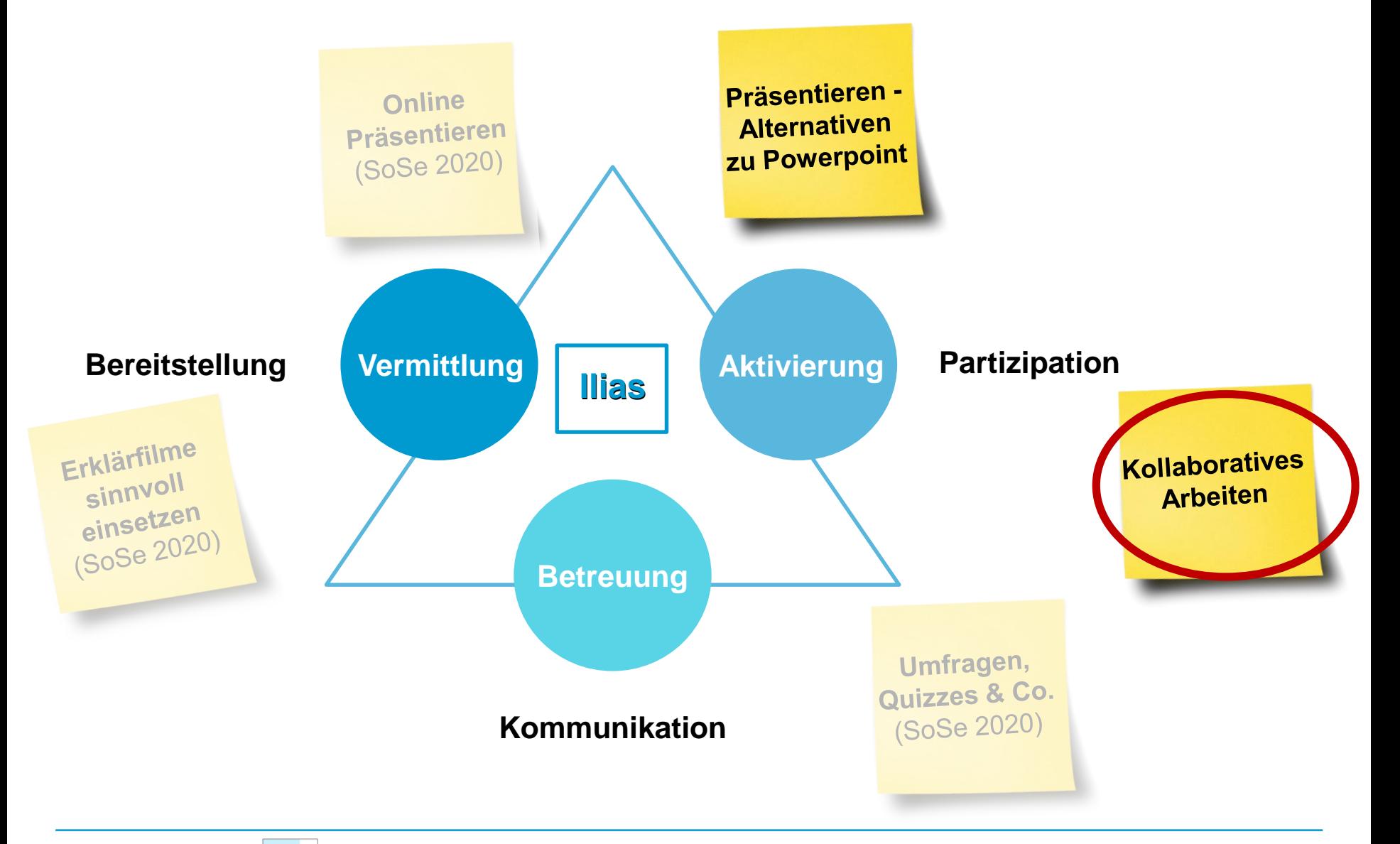

**BiSE** - Binational School of Education

## **Kollaboratives Arbeiten** Padlet, ZUMpad & Co - Wann sind welch[e](https://answergarden.ch/1208048)  Tools sinnvoll?

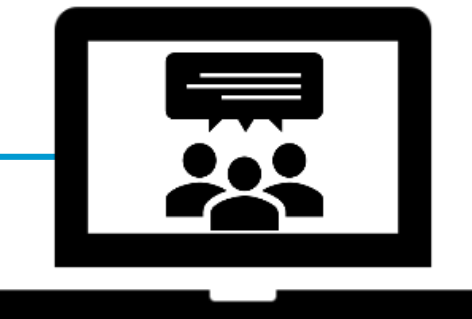

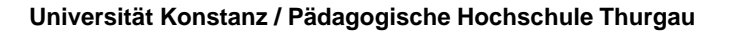

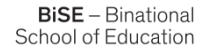

### **Kollaboratives Lernen**

Unter **kollaborativem Lernen** wird eine Konstellation verstanden, in der Personen gemeinsam in einer Gruppe lernen, die klein genug ist, um **allen Gruppenmitgliedern eine aktive Beteiligung** zu ermöglichen.

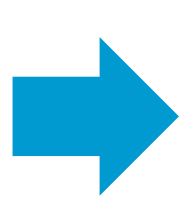

die Rahmenbedingungen zu schaffen, so dass eine echte Aktivierung der Lernenden erreicht werden kann.

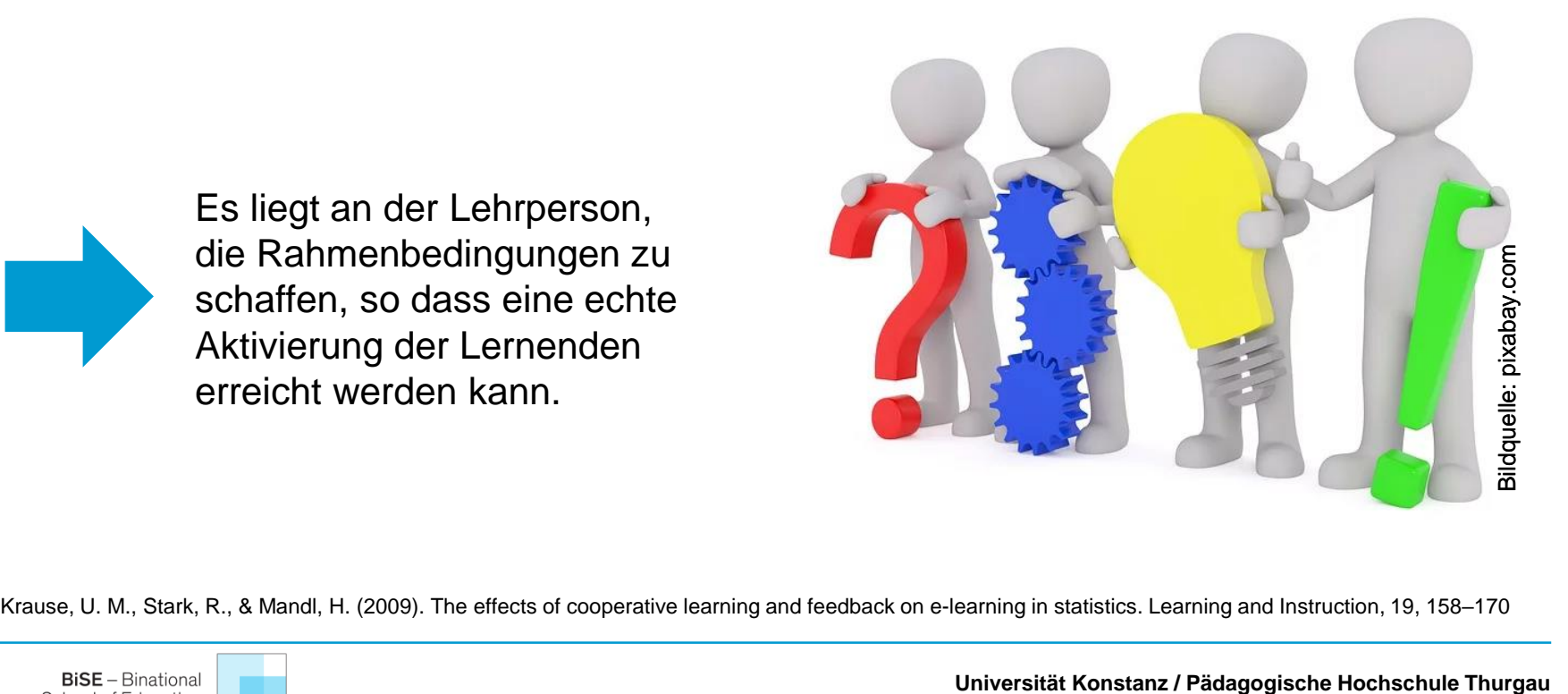

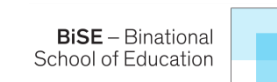

## **Kollaboratives Lernen**

Es gibt zahlreiche digitale Tools, die kollaborativ eingesetzt werden können.

Die Auswahl muss sich primär an den Lernzielen orientieren: **Lernziele**: Was soll erreicht werden?

Aber auch an:

- **Datenschutz:** Darf dieses Tool eingesetzt werden? Welche Hinweise müssen ggf. gegeben werden? [\(Hinweise zum Datenschutz des LMZ](https://www.lmz-bw.de/medien-und-bildung/medienwissen/virtual-und-augmented-reality/hinweise-zum-datenschutz-bei-vrar-apps/))
- **Organisation:** Ermöglicht das Tool eine einfache und sinnvolle Einbindung in die Veranstaltung?
- **Praktikabilität:** Ist die Anwendung einfach genug und ermöglicht trotzdem die Zielerreichung?

## **Strukturierung kollaborativen Arbeitens**

Überlegungen zur Auswahl kollaborativer Tools erfolgt auf **inhaltlicher und organisatorischer Ebene**.

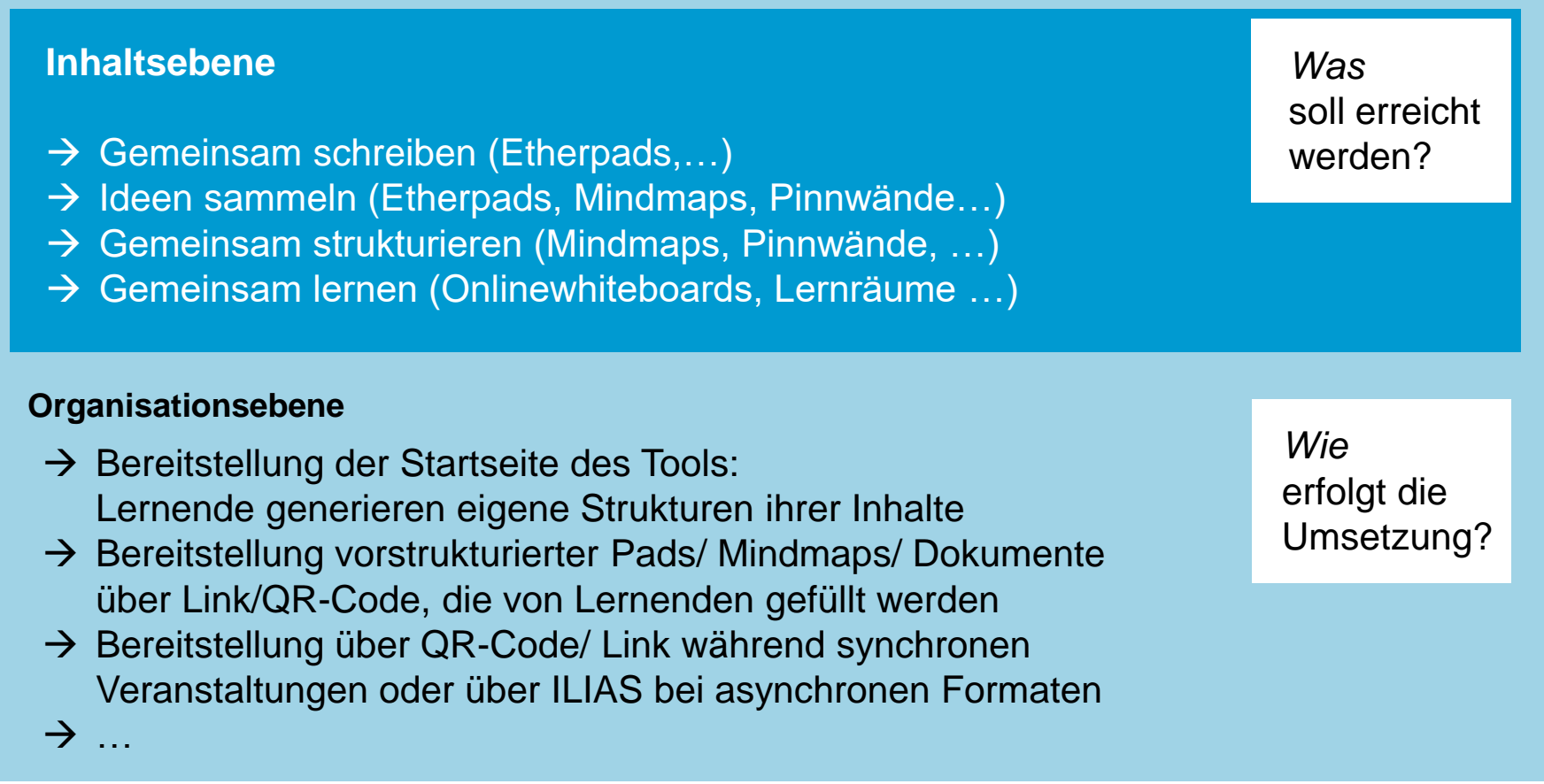

Modifiziert nach: https://www.uni-potsdam.de/de/zfq/lehre-und-medien/online-lehre-2020/moodleup#c509878

## **Strukturierung kollaborativen Arbeitens**

## Rahmen schaffen

• **Ort für gemeinsame Arbeit** einrichten Wenn nicht alle Beteiligten in einem Raum sitzen, muss ein Ort für gemeinsame Arbeit eingerichtet werden  $\rightarrow$  ILIAS.

#### • **Transparenz**

- $\checkmark$  Aufgabenstellung und -ziele
- $\checkmark$  Zeitlicher Rahmen
- Regeln für gemeinsames Arbeiten

#### • **Begleitung**

**BiSE** - Binational School of Education

- $\checkmark$  Arbeitsformen organisieren
- Feedback/ Kommunikation

#### Kollaboratives Lernen in der Onlinelehre muss **initiiert und begleitet** werden.

![](_page_14_Picture_11.jpeg)

#### Allgemeine Informationen zur Lehrveranstaltung

**Ilias**

Hier werden jede Woche montags 8.15Uhr neue Inputs und Aufgaben eingestellt. Bitte bearbeiten Sie diese wöchentlich und tauschen Sie sich bei Problemen im Forum aus.

Offene Fragen werden in die Materialien der folgenden Woche einfließen. Nutzen Sie außerdem die Möglichkeit zum direkten persönlichen Austausch, der alle zwei Wochen montags 8.15Uhr mit dem Videokonferenztool Zoom durchgeführt wird. Die nächste Videokonferenz findet am... statt. Zugangsdaten finden Sie hier:

![](_page_15_Figure_3.jpeg)

#### Allgemeine Informationen zur Lehrveranstaltung

**Ilias**

 $\cdots$ 

Hier werden jede Woche montags 8.15Uhr neue Inputs und Aufgaben eingestellt. Bitte bearbeiten Sie diese wöchentlich und tauschen Sie sich bei Problemen im Forum aus.

Offene Fragen werden in die Materialien der folgenden Woche einfließen. Nutzen Sie außerdem die Möglichkeit zum direkten persönlichen Austausch, der alle zwei Wochen montags 8.15Uhr mit dem Videokonferenztool Zoom durchgeführt wird. Die nächste Videokonferenz findet am... statt. Zugangsdaten finden Sie hier:

![](_page_16_Figure_3.jpeg)

#### **Aktivität**

#### **Ihre Aufgabe**

Begeben Sie sich in Ihren Breakoutroom.

- $\checkmark$  Tauschen Sie sich kurz darüber aus, welche Tools zu "kollaborativen Arbeiten" Sie kennen und wie Sie sie bereits genutzt haben.
- $\checkmark$  Sammeln Sie diese Tools in einem für alle sichtbaren Dokument

![](_page_17_Picture_5.jpeg)

Ihre Aufgabe in den Breakout - Rooms:

- 1. Diskutieren Sie kurz: Welche Tools zu kollaborativen Arbeiten kennen Sie/ haben Sie bereits wie eingesetzt?
- 2. Sammeln Sie die Tools unter [diesem Link](https://cryptpad.fr/pad/#/2/pad/view/PoLRWfu-Vz6ybz4ubxknH2htV-nHIGlFEpyqlFSKslc/)\*.

**Universität Konstanz / Pädagogische Hochschule Thurgau**

Achtung:

#### **Arbeitszeit 7 min** für Diskussion und [Begriffssammlung!](https://yopad.eu/p/13.10.)

<sup>\*</sup> Anmerkung: Während der Veranstaltung wurden die bekannten Tools mit [Etherpad](https://yopad.eu/) lite gesammelt. Der obige Link führt allerdings zu Cryptpad, wohin die Inhalte im Nachhinein kopiert wurden. Auf Cryptpad kann das Pad dauerhaft gespeichert werden, damit es zugänglich bleibt.

### **Tools zu kollaborativem Arbeiten**

Kontent gemeinsam erstellen und bearbeiten

![](_page_19_Picture_119.jpeg)

## Möglichkeiten/ Komplexität

![](_page_19_Picture_4.jpeg)

**Gemeinsam schreiben: Arbeiten mit Etherpads**

![](_page_20_Picture_1.jpeg)

![](_page_20_Picture_2.jpeg)

#### **Was ist ein Etherpad?**

"Etherpad ist ein kostenloses Werkzeug, mit dem Internetnutzer von verschiedenen Geräten aus gemeinsam Texte verfassen können. Etherpads werden auf verschiedenen Servern im Internet angeboten.

Landesmedienserver BW

https://www.schule-bw.de/themen-und-impulse/medienbildung/lernmaterial/online-unterricht-moodle/moodle-unterricht/etherpad/etherpad-moodle-unterricht.html

#### *[Hier](https://www.zum.de/Faecher/D/BW/gym/kollaborativ/index.html) finden Sie eine praktische Einführung in die Unterrichtsarbeit mit Etherpads von ZUM.*

![](_page_20_Picture_8.jpeg)

## **Arbeiten mit Etherpads**

![](_page_21_Figure_1.jpeg)

#### **Prinzip:**

- Onlinearbeit in Echtzeit
- Keinerlei Anmeldung nötig (auch nicht von der Lehrperson)
- Meist von jedem über URL einsehbar (Ausnahme: z.B. Cryptpad)
- Unangemessene Inhalte können eingefügt und nicht zurückverfolgt werden
- Etherpads lassen sich von Nutzern nicht löschen (Speicherzeit des Anbieters beachten!)

#### **Umsetzung:**

- Link zum Pad in ILIAS/ Veranstaltung einbinden oder QR-Code generieren
- **Regeln besprechen!** Keine persönlichen Daten angeben, etc. (auch nicht bei verschlüsselten Pads oder Pads mit kurzer Speicherdauer)

https://www.schule-bw.de/themen-und-impulse/medienbildung/lernmaterial/online-unterricht-moodle/moodle-unterricht/etherpad/etherpad-moodle-unterricht.html

![](_page_21_Picture_12.jpeg)

#### **Universität Konstanz / Pädagogische Hochschule Thurgau**

 $\rightarrow$  [ZUMPad](https://zumpad.zum.de/) erstellen  $\rightarrow$  Yopad [erstellen](https://yopad.eu/)  $\rightarrow$  [Infos über Yopad](https://tooldoku.dbjr.de/2020/06/yopad-eu-antworten-auf-haeufige-fragen-zum-etherpad/) Server in Deutschland - Speicherdauer: 1d, 30d, oder 6Mon - Freigabe über Link - Nur Lesemodus möglich Einfach nutzbar **Chatfunktion** Pad-Namen frei wählbar **Server in Deutschland** - Speicherdauer nicht wählbar <6Mon - Freigabe über Link - Nur Lesemodus möglich - Einfach nutzbar **Chatfunktion** Pad-Namen wählbar

[Etherpad-Empfehlungen](https://www.schule-bw.de/themen-und-impulse/medienbildung/lernmaterial/online-unterricht-moodle/moodle-unterricht/etherpad/etherpads-linkvorschlaege.html) des Landesservers BW sind u.a.

**Yopad.eu XEtherPad** 

Dt. Bundesjugendring e.V.

 $=$  FtherPad lite

#### **Etherpad - Empfehlung von Landesmedienserver BW**

![](_page_22_Picture_5.jpeg)

**Datenschutz**

**Einbindung**

**Praktikabilität**

Landesbildungsserver BW

**ZUMpad.de**

*Zentrale für Unterrichts-*

*medien im Internet*

https://www.schule-bw.de/themen-und-impulse/medienbildung/lernmaterial/online-unterricht-moodle/moodle-unterricht/etherpad/etherpad-moodle-unterricht.html

[Infos über ZUMPad](https://www.zum.de/portal/ZUMpad)

**Cryptpad.fr** französische Softwarefirma

- Daten auf EU Server verschlüsselt gespeichert
- Speicherdauer nicht klar
- Nutzung mit (geschütztem) Freigabelink möglich
- Nur Lesemodus möglich
- Viele Formatierungs- und Zusatzfunktionen
	- $\rightarrow$  [Cryptpad](https://cryptpad.fr/pad/) erstellen
	- [Infos zu Cryptpad](https://www.zum.de/Faecher/D/BW/gym/kollaborativ/index2.html#7)

 $\cdots$ 

## **Nutzung von Etherpads in der Lehre**

**Möglicher Einsatz:**

**Inhaltsebene: Was können mögliche Anwendungen/ Ziele sein?**

- $\rightarrow$  Gemeinsames Schreiben/ bearbeiten von Texten
- $\rightarrow$  Live-Ergebnissicherung (z.B. Gruppenarbeitsphasen in Breakout-Rooms, etc.)
- $\rightarrow$  Schnelles und einfaches Sammeln von Meinungen/ Ideen/... (Anschließende einfache Formatierung in Dokument)

*Was soll erreicht werden?*

*Anmerkung:* 

*Auch in [Nextcloud](https://www.kim.uni-konstanz.de/services/datenserver-und-cloud/cloud/) kann kollaborativ in Echtzeit geschrieben werden. Allen Mitgliedern der Universität Konstanz stehen 16GB in Nextcloud zur Verfügung.*

#### **BiSE** - Binational School of Education

 $\rightarrow$  ...

![](_page_23_Picture_12.jpeg)

#### **Tools zu kollaborativem Arbeiten**

![](_page_24_Figure_1.jpeg)

#### Möglichkeiten/ Komplexität

![](_page_24_Picture_3.jpeg)

### **Tools zu kollaborativem Arbeiten**

![](_page_25_Figure_1.jpeg)

#### Möglichkeiten/ Komplexität

![](_page_25_Picture_3.jpeg)

#### **Ideen sammeln: Arbeiten mit Pinnwänden**

![](_page_26_Picture_1.jpeg)

#### **Was sind digitale Pinnwände?**

Digitale Pinnwände oder auch Tafeln sind (online) Oberflächen, auf denen Ideen einfach gesammelt werden können (z.T. vorstrukturiert).

#### **Prinzip:**

- Lehrperson meldet sich mit Mailadresse an (Ausnahme: pinup.com)
- Struktur einer Pinnwand, Liste, etc. kann erstellt werden
- Lernende greifen über Link/ QR Code darauf zu und füllen die Struktur
- Regeln/ Datenschutz im Vorfeld besprechen!

![](_page_26_Picture_9.jpeg)

**Es gibt zahlreiche Tools in diesem Bereich, die sich jedoch bzgl. Möglichkeiten, Anwenderfreundlichkeit und Datenschutz unterscheiden.** 

## **Nutzung Digitaler Pinnwände in der Lehre**

![](_page_27_Picture_1.jpeg)

Bildquelle: Screenshot Padlet

![](_page_27_Picture_3.jpeg)

## **Digitale Pinnwände**

![](_page_28_Picture_1.jpeg)

![](_page_28_Picture_157.jpeg)

Einfache Alternative ohne Registrierung: **[pinup.com](https://pinup.com/)**

- $\rightarrow$  Serverstandort USA
- $\rightarrow$  keine Anmeldung nötig
- $\rightarrow$  einfache Pinnwand ohne vorgegebene Struktur, die mit "Post-its" gefüllt werden kann

## **Nutzung digitaler Pinnwände in der Lehre**

#### **Möglicher Einsatz:**

![](_page_29_Picture_2.jpeg)

#### **Inhaltsebene: Was können mögliche Anwendungen und Ziele sein?**

- $\rightarrow$  Als Brainstormingtool (einfach und dennoch übersichtlich)
- $\rightarrow$  Als digitale Platakte z.B. zur Ergebnissicherung (Einbinden von Bildern, Links, etc. möglich)
- $\rightarrow$  Zum Meinungsaustausch/ Feedback
- $\rightarrow$  Als Materialbibliothek zu einem Thema
- $\rightarrow$  Als Infoboard zur Veranstaltung

 $\rightarrow$  ...

*Was* soll erreicht werden?

![](_page_30_Picture_1.jpeg)

#### **Serverstandort USA: Darf Padlet in der Lehre überhaupt eingesetzt werden?**

"*Padlet* ist ein *Schweizer Taschenmesser für die Zusammenarbeit* und kann vielfältig im Unterricht und darüber hinaus genutzt werden."

Deutsches Schulportal

https://deutsches-schulportal.de/unterricht/app-tipp-padlet-die-digitale-pinnwand-fuer-den-unterricht/ Zugriff: 24.09.2020

![](_page_30_Picture_6.jpeg)

Für die Lernenden ist bei Padlet keine Registrierung notwendig. Offizielle Stellen der Schullandschaft nutzen Padlet bzw. verweisen auf die vielfältigen Möglichkeiten von Padlet im Unterricht. Auf dem **Landesbildungsserver BW** werden beispielsweise [Anleitungen zur Nutzung von Padlet](https://www.schule-bw.de/faecher-und-schularten/gesellschaftswissenschaftliche-und-philosophische-faecher/geographie/material/geographie-interaktiv/anleitung-padlet-pdf/view) im Unterricht veröffentlicht. Auch das Landesmedienzentrum BW stellt eine Anleitung zur Nutzung von Padlet im Unterricht bereit ( $\rightarrow$  [03/2020 Gemeinsam Arbeiten mit ZUMpad](https://www.lmz-bw.de/webinare/aufzeichnungen-vergangener-online-seminare/unterrichten-mit-digitalen-medien/) und Padlet).

https://www.schule-bw.de/faecher-und-schularten/gesellschaftswissenschaftliche-und-philosophische-faecher/geographie/material/geographie-interaktiv/anleitung-padlet-pdf/view

![](_page_30_Picture_9.jpeg)

### **Tools zu kollaborativem Arbeiten**

![](_page_31_Figure_1.jpeg)

#### Möglichkeiten/ Komplexität

![](_page_31_Picture_3.jpeg)

### **Tools zu kollaborativem Arbeiten**

Kontent gemeinsam erstellen und bearbeiten

![](_page_32_Picture_101.jpeg)

## Möglichkeiten/ Komplexität

![](_page_32_Picture_4.jpeg)

## **Nutzung von Mindmapping Tools in der Lehre**

![](_page_33_Figure_1.jpeg)

Bildquelle: Screenshot Mindomo

![](_page_33_Picture_3.jpeg)

### **Nutzung von Mindmapping Tools in der Lehre**

![](_page_34_Picture_1.jpeg)

#### **Welche Einsatzszenarien von Mindmapping Tools können Sie sich für die digitale Lehre vorstellen?**

→ Dieses Brainstorming wurde durchgeführt mit: [Mindmeister](https://www.mindmeister.com/)

![](_page_34_Picture_4.jpeg)

## **Kollaborativ arbeiten mit Mindmaps**

![](_page_35_Picture_1.jpeg)

Mindmapping Tools visualisieren kreatives Denken und Brainstorming, als eine bildliche Darstellung der eigenen Ideen und Gedanken.

**Drei Beispiele:**  $\rightarrow$  Mindmeister

- Mindomo
	- $\triangleright$  Coggle

…

![](_page_35_Picture_6.jpeg)

![](_page_35_Picture_7.jpeg)

## **Kollaborativ arbeiten mit Mindmaps**

#### **Drei Beispiele:**

![](_page_36_Picture_180.jpeg)

![](_page_36_Picture_5.jpeg)

## **Nutzung von Mindmapping Tools in der Lehre**

#### **Anwendungsbeispiele:**

#### **Inhaltsebene: Was können mögliche Anwendungen und Ziele sein?**

- $\rightarrow$  Als strukturiertes Brainstormingtool mit Chat/ Anmerkungsfunktion (synchron oder asynchron)
- $\rightarrow$  Als Überblick einer Einheit erstellt von Lerngruppen oder Lehrperson (z.B. als Abschluss)
- $\rightarrow$  Innerhalb der Lerngruppen zur Organisation der gestellten Aufgabe

 $\rightarrow$ 

**BiSE** - Binational School of Education

*Was* soll erreicht werden?

### **Tools zu kollaborativem Arbeiten**

Kontent gemeinsam erstellen und bearbeiten

![](_page_38_Picture_101.jpeg)

## Möglichkeiten/ Komplexität

![](_page_38_Picture_4.jpeg)

## **Tools zu kollaborativem Arbeiten**

Kontent gemeinsam erstellen und bearbeiten

![](_page_39_Picture_120.jpeg)

## Möglichkeiten/ Komplexität

![](_page_39_Picture_4.jpeg)

## **Gemeinsam digital Lernen: Online Whiteboards**

![](_page_40_Picture_1.jpeg)

Whiteboards verbinden alle Möglichkeiten des Schreibens, Sammeln von Ideen und Strukturierens. Sie sind umfassend aber auch komplex.

## **Kollaborativ Lernen mit Online-Whiteboard**

"Conceptboard ist ein *Virtual Collaboration Workplace* auf jedem Endgerät, unabhängig vom Standort."

https://www.conceptboard.com

## **Online-Whiteboards: Collaboration Working Place**

![](_page_41_Picture_1.jpeg)

#### Beispiel "Conceptboard"

![](_page_41_Figure_3.jpeg)

Bildquelle: Screenshot Conceptboard

[Hier](https://www.youtube.com/watch?v=L4nY__4DcHI) finden Sie Infos zur Nutzung von Conceptboard.

**BiSE** - Binational School of Education

## **Online-Whiteboards: Collaboration Working Place**

![](_page_42_Picture_1.jpeg)

![](_page_42_Picture_190.jpeg)

## **Online-Whiteboards: Collaboration Working Place**

![](_page_43_Picture_1.jpeg)

![](_page_43_Picture_198.jpeg)

#### **Anwendungsmöglichkeiten:**

#### **Inhaltsebene: Was können mögliche Anwendungen und Ziele sein?**

- $\rightarrow$  Für Projektorganisation in Lerngruppen
- $\rightarrow$  Als Ergebnissicherung oder Dokumentation der Lernenden
- $\rightarrow$  Als Oberfläche für die eigene Veranstaltung
- $\rightarrow$  Als Roter Faden bei Onlineveranstaltungen (pdf des Boards als Dokumentation)

*Was* soll erreicht werden?

 $\rightarrow$  ...

## **Tools zu kollaborativem Arbeiten**

Kontent gemeinsam erstellen und bearbeiten

![](_page_45_Picture_120.jpeg)

Möglichkeiten/ Komplexität

![](_page_45_Picture_4.jpeg)

## **Kollaborativem Arbeiten Zusammenfassung**

![](_page_46_Figure_1.jpeg)

#### **M4T - Kollaboratives Arbeiten**

![](_page_47_Picture_1.jpeg)

![](_page_47_Picture_2.jpeg)

# Fragen?

BiSE - Binational<br>School of Education

![](_page_48_Picture_1.jpeg)

Bildquelle: pixabay.com

![](_page_49_Picture_0.jpeg)

![](_page_49_Picture_1.jpeg)

![](_page_49_Picture_2.jpeg)

![](_page_49_Picture_3.jpeg)

#### **Dr. Romy Hempfer**

Unterrichtslabor der BiSE

[romy.hempfer@uni-konstanz.de](mailto:romy.hempfer@uni-konstanz.de)

GEFÖRDERT VOM

Bundesministerium für Bildung und Forschung

Das Projekt edu4 wird im Rahmen der gemeinsamen "Qualitätsoffensive Lehrerbildung" von Bund und Ländern aus Mitteln des Bundesministeriums für Bildung und Forschung gefördert. In Kooperation mit:

Pädagogische Hochschule Thurgau.

![](_page_49_Picture_13.jpeg)

Lehre Weiterbildung Forschung

#### <span id="page-50-0"></span>Anhang: Erwartungen der Teilnehmenden  $(\rightarrow$ Flinga)

#### $\rightarrow$  [Zurück zum Anfang der Präsentation](#page-1-0)

![](_page_50_Figure_2.jpeg)

#### <span id="page-51-0"></span>Anhang: Feedback der Teilnehmenden

![](_page_51_Figure_1.jpeg)

**BiSE** - Binational School of Education

#### Anhang: Feedback der Teilnehmenden (Padlet)

Seite 2 von 2

Eine sehr hilfreiche und informative Übersicht zu den einzelnen Medien und deren Nutzen

Gute Übersicht über nutzbare Tools in unterschiedlichen Anwendungsbereichen

Schöne Übersicht über verschiedene Tools

Sehr praxisnah

Kennenlernen digitaler Tools für den Unterricht

Auswahl an Tools erhalten

Guter Einblick in verschiedene **Tools** 

Abbau von Hemmungen in der Nutzung digitaler Tools

Die Vergleiche waren sehr hilfreich

Gerne noch Möglichkeit auf Präsentation, Informationen später zugreifen zu können.

Danke für den informativen abwechslungsreichen Vortrag

Seminare um den konkreten Umgang mit digitalen Tools zu lernen und ausprobieren wären toll

Screenshot: padlet.com

**BiSE** - Binational School of Education